# **[Import/eksport procesów](https://pomoc.comarch.pl/altum/2023/documentation/import-eksport-procesow/)**

W systemie Comarch ERP Altum BPM istnieje możliwość przenoszenia procesów BPM pomiędzy bazami danych lub wczytywania do systemu procesów standardowych. Wykorzystuje się do tego mechanizm importu i eksportu procesów.

**Uwaga** Po migracji systemu Comarch ERP Altum do wyższej wersji należy ponownie zaimportować wszystkie procesy standardowe w celu ich aktualizacji.

## **Import**

W celu zaimportowania procesu do biblioteki procesów, z grupy przycisków *Biblioteka procesów* należy wybrać przycisk [**Importuj**].

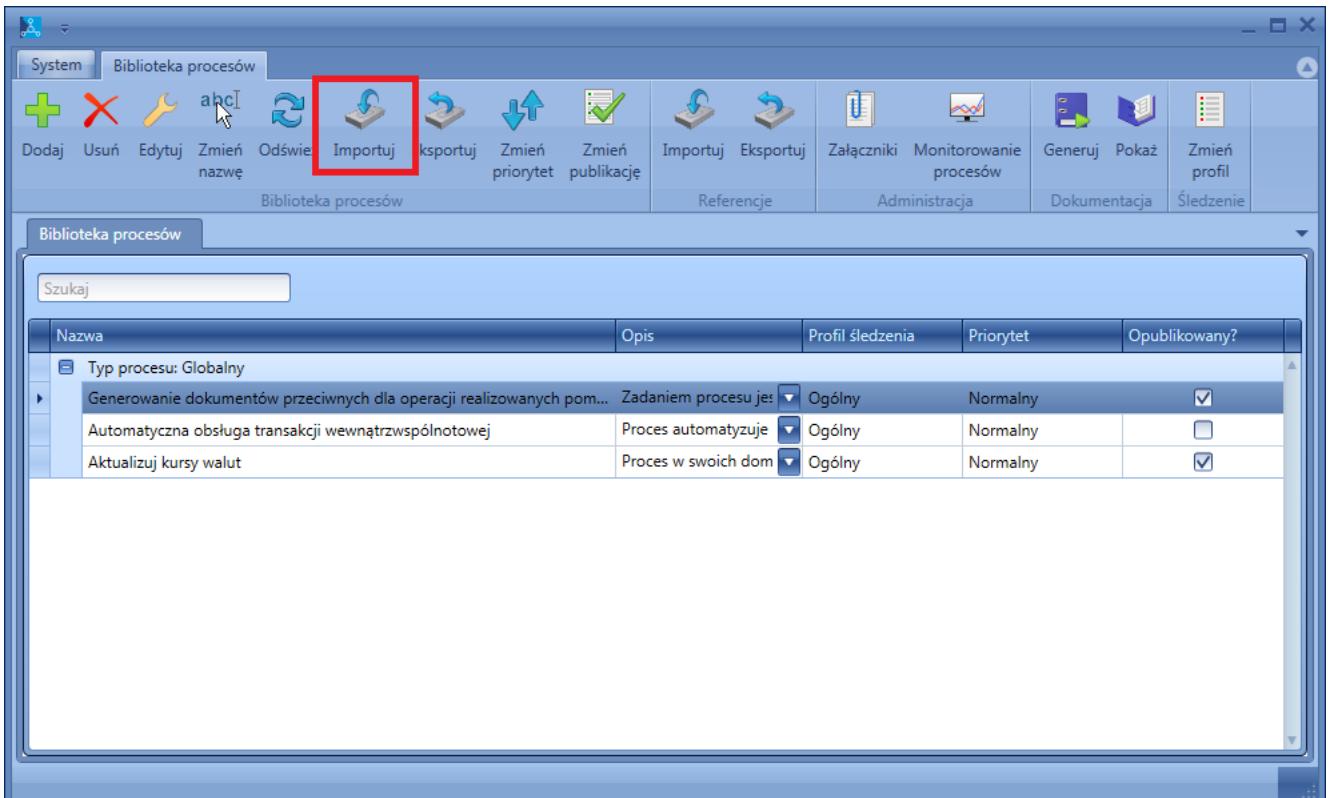

Import procesu

Podczas pierwszego importowania procesów, czyli kiedy biblioteka procesów jest pusta, system zapyta użytkownika czy wczytać procesy standardowe.

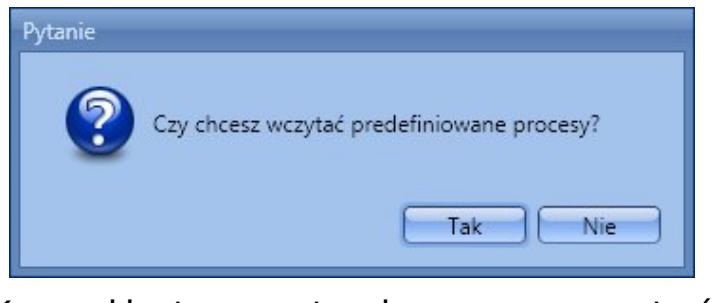

Komunikat z pytaniem czy wczytać procesy standardowe

Po wybraniu opcji *Tak* zostanie wczytana lista wszystkich procesów dostępnych w standardowej instalacji systemu.

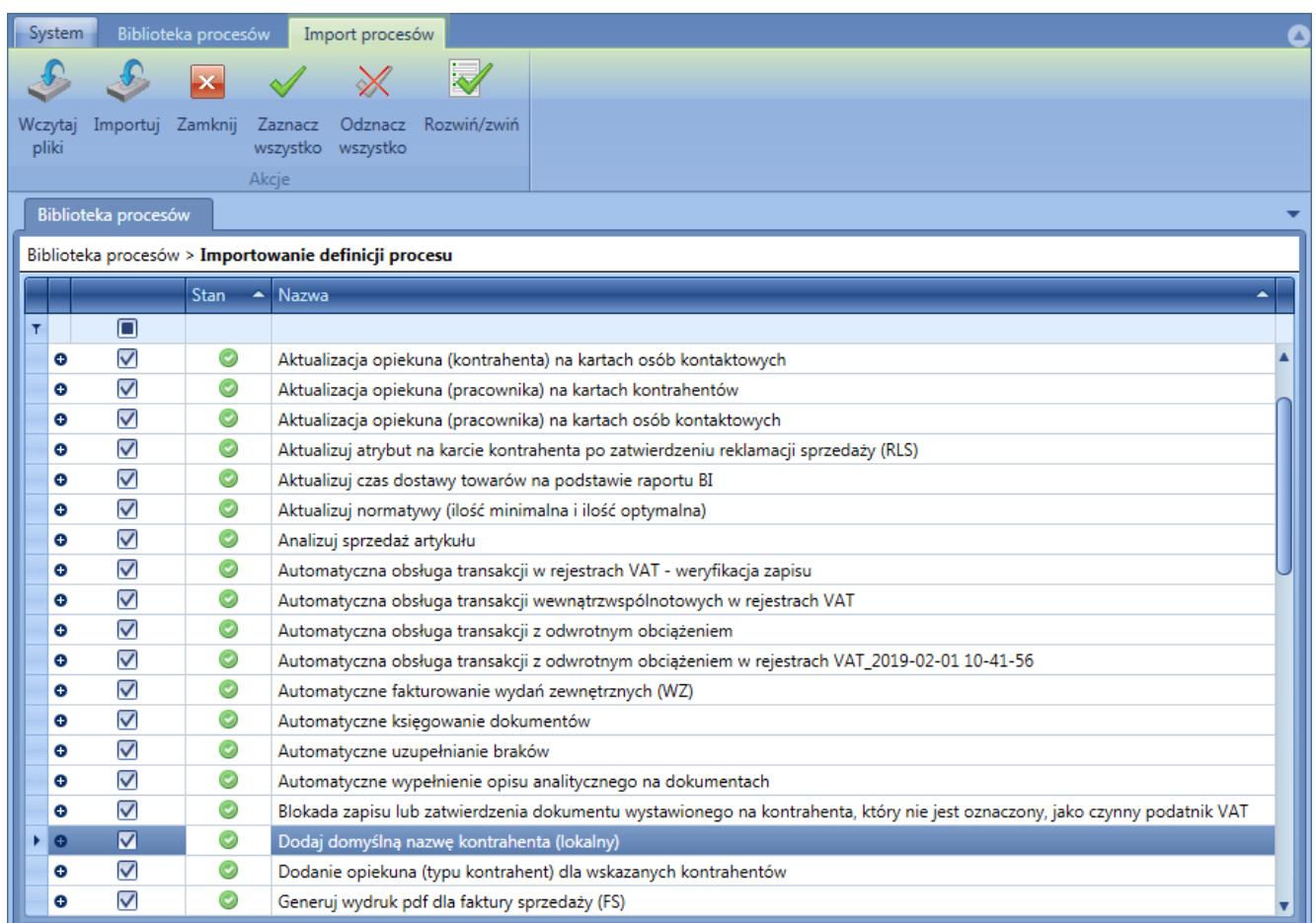

Lista wczytanych procesów standardowych

W przypadku wybrania opcji *Nie* zostanie otwarta pusta lista. W celu dodania procesu do listy należy użyć przycisku Wczytaj, a następnie wybrać plik z rozszerzeniem .wdf. Na tym etapie proces poddawany jest wstępnej walidacji. Poprawnie wczytany proces zostanie oznaczony zielonym symbolem w kolumnie *Stan*. Z kolei niepoprawnie wczytany proces oznaczany jest symbolem ostrzeżenia lub błędu, przy którym można też sprawdzić przyczynę zaistniałego problemu.

#### Uwaga

Istnieje możliwość zaimportowania procesu oznaczonego ostrzeżeniem, natomiast procesu wczytanego z błędem nie można importować do biblioteki.

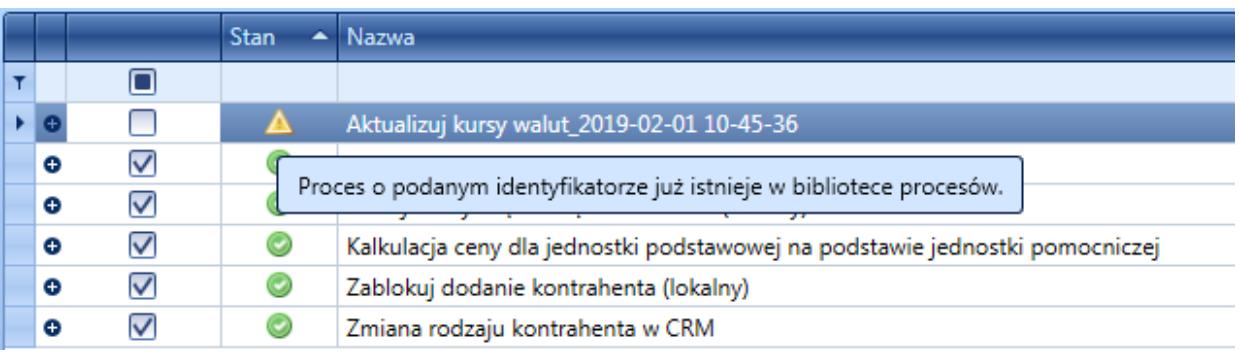

Przykładowy komunikat ostrzeżenia podczas wczytywania procesu

#### Wskazówka

Pliki procesów standardowych znajdują się w głównym katalogu instalacyjnym aplikacji Comarch ERP Altum w folderze *BPMProcesses*.

Z poziomu tej listy istnieje możliwość podglądu szczegółów importowanego procesu. W tym celu należy zaznaczyć dany proces na liście i wybrać przycisk [**Rozwiń/zwiń**].

| Biblioteka procesów<br>System<br>Import procesów     |                               |                                                 |                                      |              |                |            |            |  |  |  |  |
|------------------------------------------------------|-------------------------------|-------------------------------------------------|--------------------------------------|--------------|----------------|------------|------------|--|--|--|--|
|                                                      | $\overline{\mathbf{x}}$       |                                                 |                                      |              |                |            |            |  |  |  |  |
| Wczytaj                                              | Importuj Zamknij              | Zaznacz                                         | Odznacz Rozwiń/zwiń                  |              |                |            |            |  |  |  |  |
| pliki                                                | wszystko wszystko             |                                                 |                                      |              |                |            |            |  |  |  |  |
| Akcje                                                |                               |                                                 |                                      |              |                |            |            |  |  |  |  |
| Biblioteka procesów                                  |                               |                                                 |                                      |              |                |            |            |  |  |  |  |
| Biblioteka procesów > Importowanie definicji procesu |                               |                                                 |                                      |              |                |            |            |  |  |  |  |
| <b>Stan</b><br>Nazwa<br>٠                            |                               |                                                 |                                      |              |                |            |            |  |  |  |  |
| T                                                    | $\square$                     |                                                 |                                      |              |                |            |            |  |  |  |  |
| $\bullet$                                            | $\overline{\checkmark}$       | ◎<br>Dodaj domyślną nazwę kontrahenta (lokalny) |                                      |              |                |            |            |  |  |  |  |
|                                                      | Opis<br>Ogólne                | Zdarzenia startowe                              | Parametry                            | Harmonogramy | Kontekst Altum | Referencje | Załaczniki |  |  |  |  |
|                                                      |                               |                                                 |                                      |              |                |            |            |  |  |  |  |
|                                                      | <b>Stan</b>                   |                                                 | Gotowy do importu.                   |              |                |            |            |  |  |  |  |
|                                                      | <b>Typ procesu</b>            |                                                 | Lokalny                              |              |                |            |            |  |  |  |  |
|                                                      | Rodzaj                        |                                                 | Standardowy                          |              |                |            |            |  |  |  |  |
|                                                      | Wersja                        |                                                 | 7.1.0                                |              |                |            |            |  |  |  |  |
|                                                      | <b>Globalny identyfikator</b> |                                                 | 197ac320-9d0e-4370-b2b8-23830d95479f |              |                |            |            |  |  |  |  |
|                                                      | Ostatnia modyfikacja          |                                                 | 2019-01-22 00:37:53                  |              |                |            |            |  |  |  |  |
|                                                      | Liczba zdarzeń startowych     |                                                 | 1                                    |              |                |            |            |  |  |  |  |
|                                                      | Liczba parametrów             |                                                 | $\mathbf{1}$                         |              |                |            |            |  |  |  |  |
|                                                      | Liczba harmonogramów          |                                                 | 0                                    |              |                |            |            |  |  |  |  |
|                                                      | Liczba kontekstów             |                                                 | 0                                    |              |                |            |            |  |  |  |  |
|                                                      | Liczba referencji             |                                                 | 6                                    |              |                |            |            |  |  |  |  |
|                                                      | Liczba załączników            |                                                 | $\Omega$                             |              |                |            |            |  |  |  |  |
|                                                      |                               |                                                 |                                      |              |                |            |            |  |  |  |  |

Szczegóły importowanego procesu

Aby zakończyć import procesów do biblioteki należy wybrać przycisk [**Importuj**]. System poinformuje użytkownika o poprawnym zakończeniu operacji.

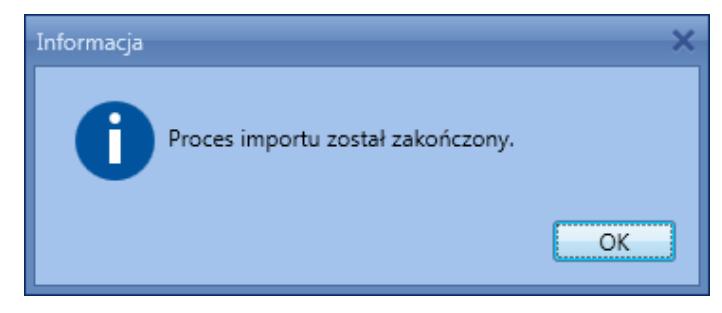

Komunikat zakończenia importu

# **Eksport**

W celu wyeksportowania procesu należy zaznaczyć dany proces, a następnie wybrać przycisk [**Eksportuj**] z grupy przycisków *Biblioteka procesów*. Wyświetlone zostanie okno, w którym należy podać nazwę pliku oraz ścieżkę zapisu eksportowanego pliku.

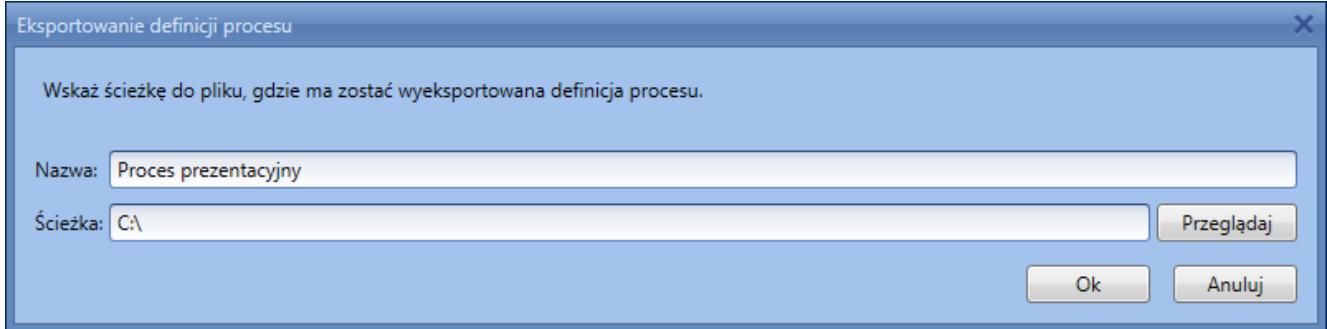

### Eksport procesu